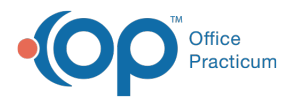

# A/R Aging Analysis (New) - Rendering Provider - Patient A/R

Last Modified on 05/08/2024 9:33 am EDT

Version 21.3

## When to Use this Report

Use this report to display Patient Accounts Receivable by Rendering Provider.

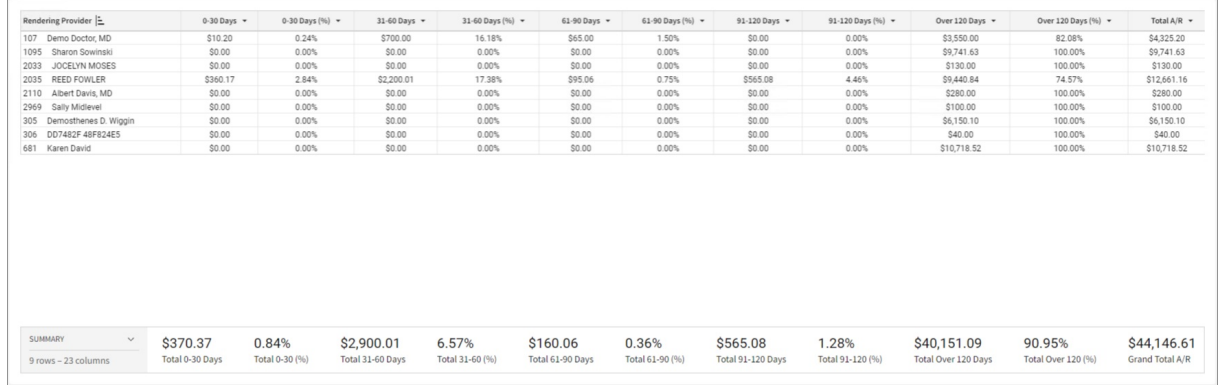

### About A/R Aging Analysis - Rendering: Patient A/R

#### **Path: Tools > Reporting > A/R Aging Analysis > Rendering: Patient A/R**

This report allows users to view outstanding Accounts Receivable by Rendering Provider-Patient Balances. It is recommended that you to run the Proof Patient Account A/R Update prior to working A/R.

囚 **Note**: If patient details indicate a balance in a date range bucket that is different from the top row bucket, then the AR\_AGING\_HISTORY table data is out of date. Re-run the Update function by clicking the **Update** button in the Menu: **Reports > Proof Patient Accounts > Proof Calculations > A/R Data Update Procedures tab**.

#### A/R Aging Analysis - Rendering: Patient A/R

Hover over each of the Summary Tiles, to see specific data. For instructions on how to drill down and expand that information from the Summary Tiles, please see the **Drill Down** section of the Data [Element](http://op.knowledgeowl.com/help/data-element-tutorial) Tutorial.

Renderin Provider Columns and Summary Tiles

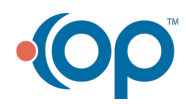

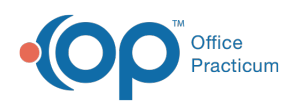

 $\begin{pmatrix} 1 \end{pmatrix}$ 

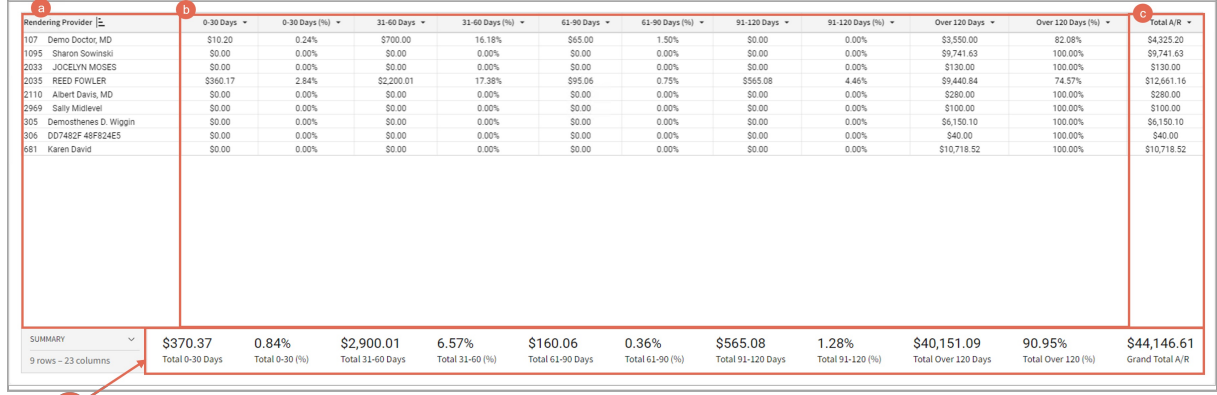

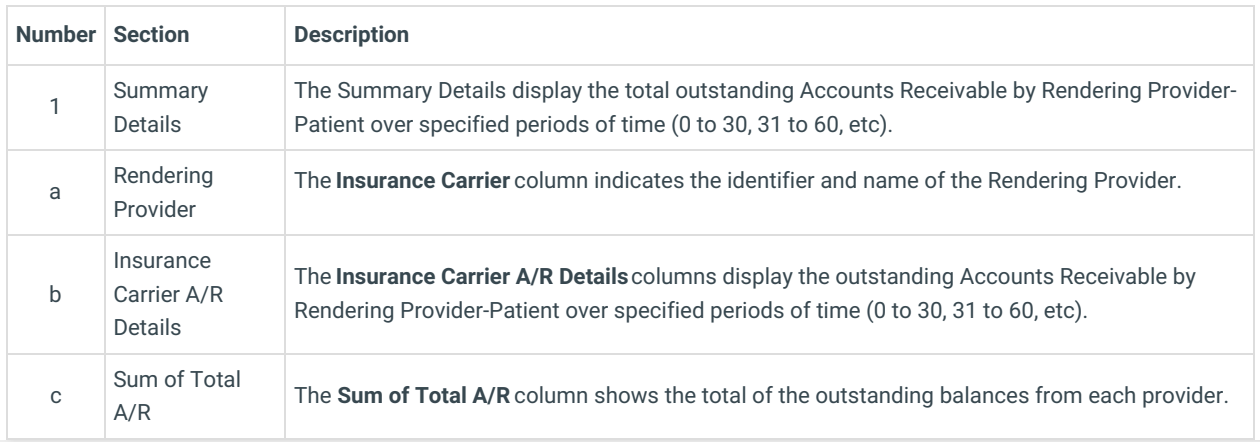

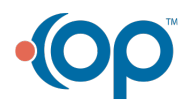